# **USB 2.0 / 1.1 HARD DISK UNIT**

LHD-ExxU2 LHD-HxxU2

H<sub>D</sub>

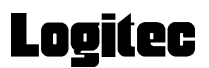

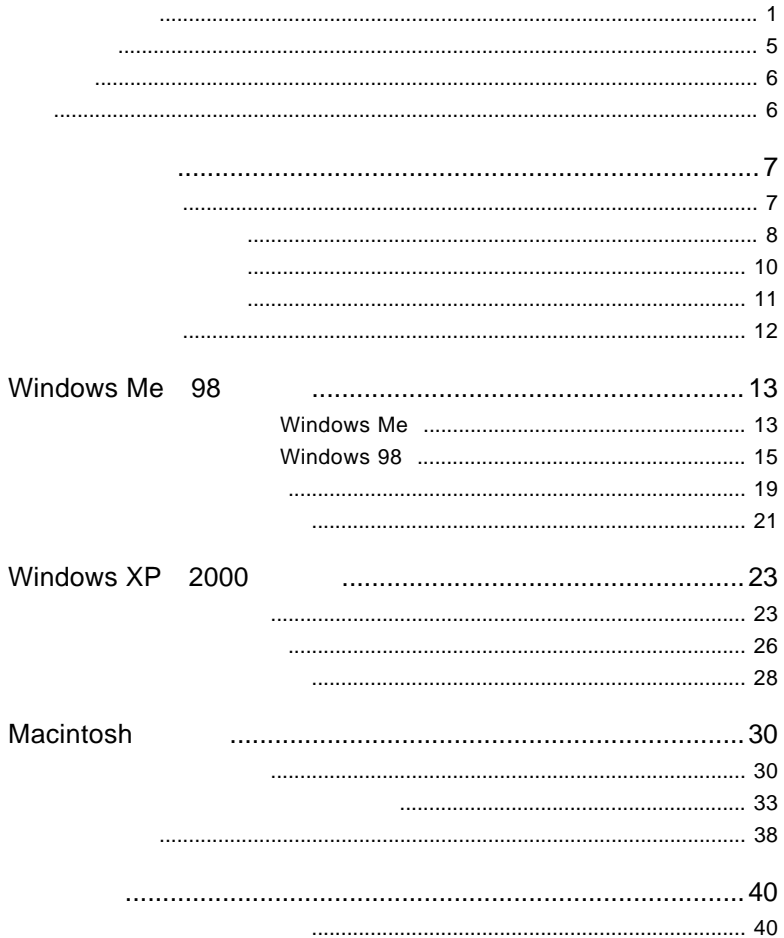

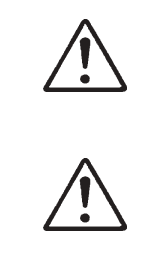

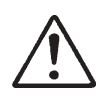

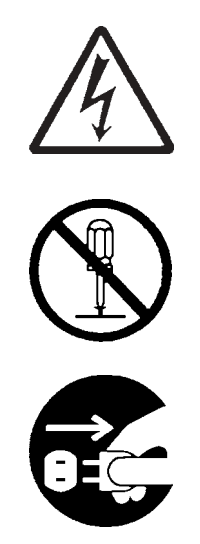

・本書は読み終わった後も、必ずいつでも見られる場所に保管しておいてください。

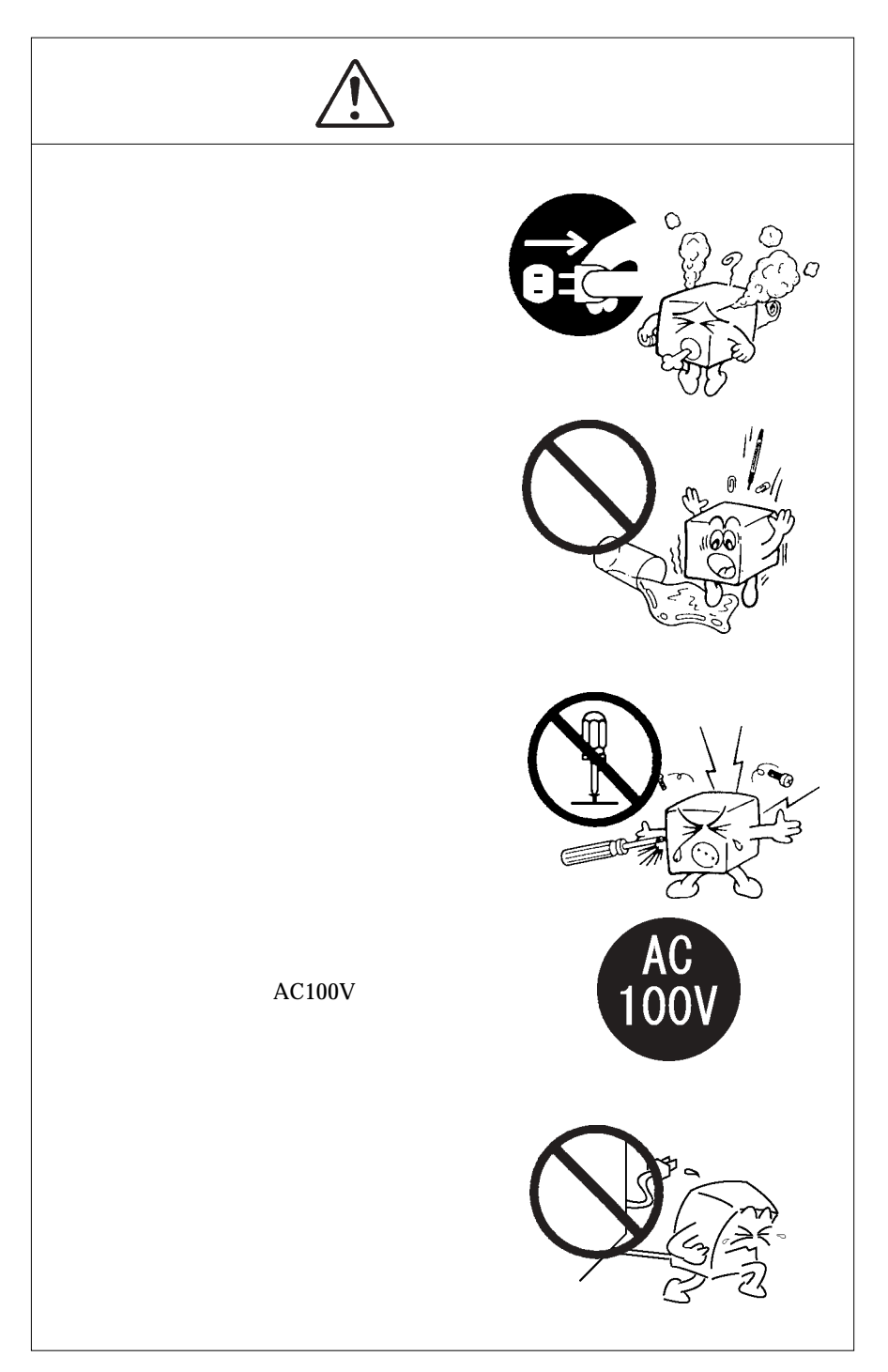

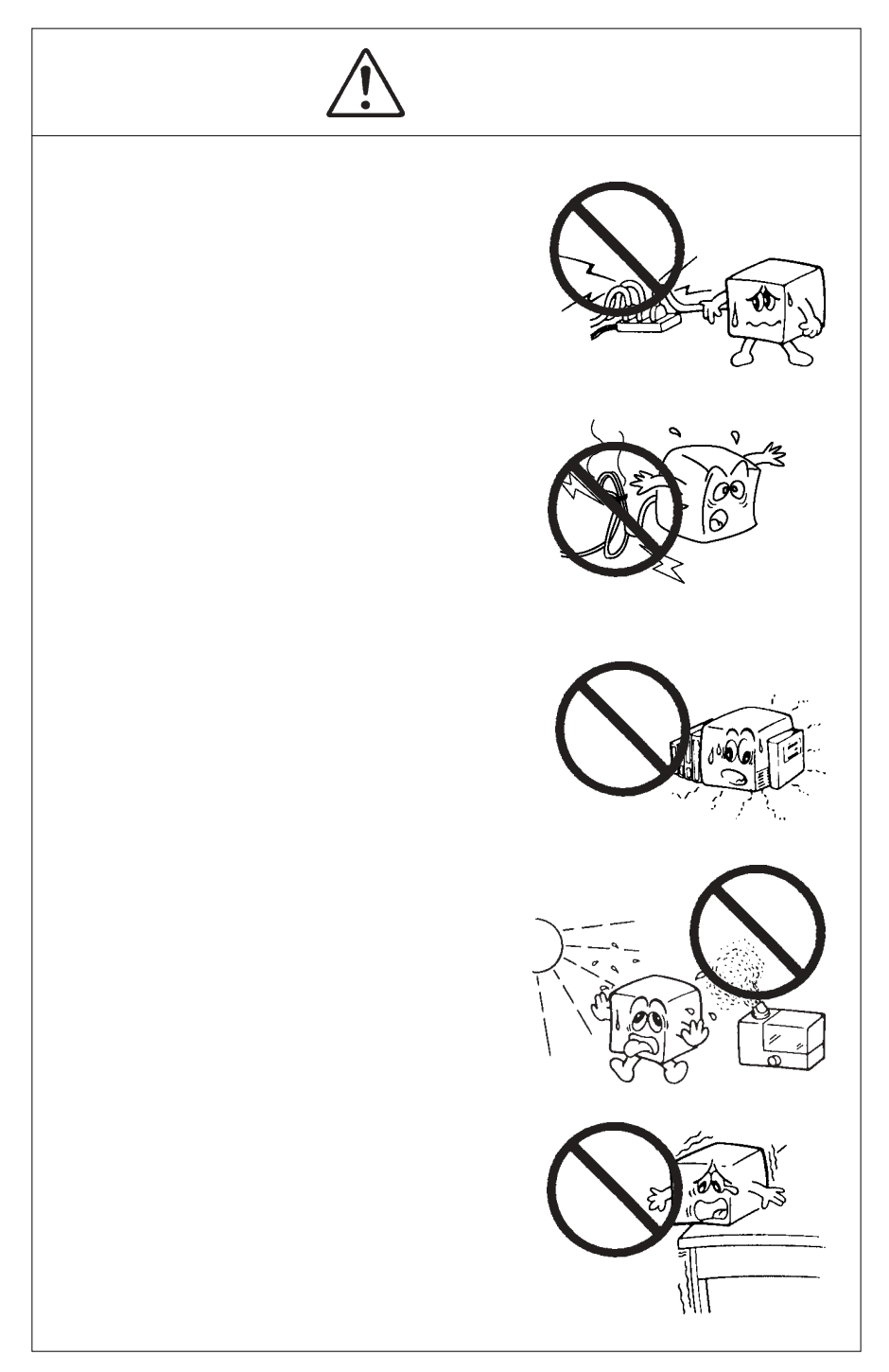

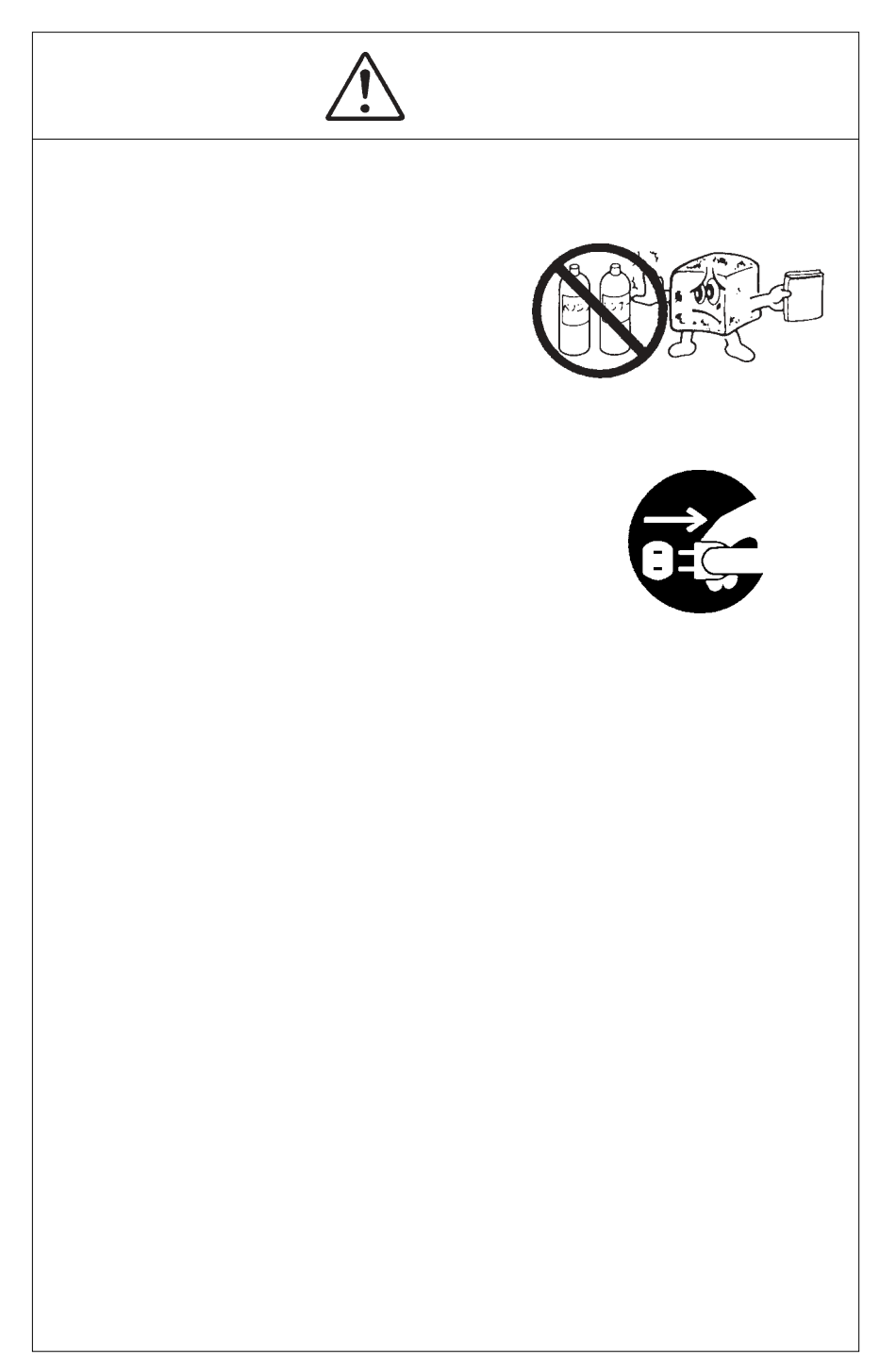

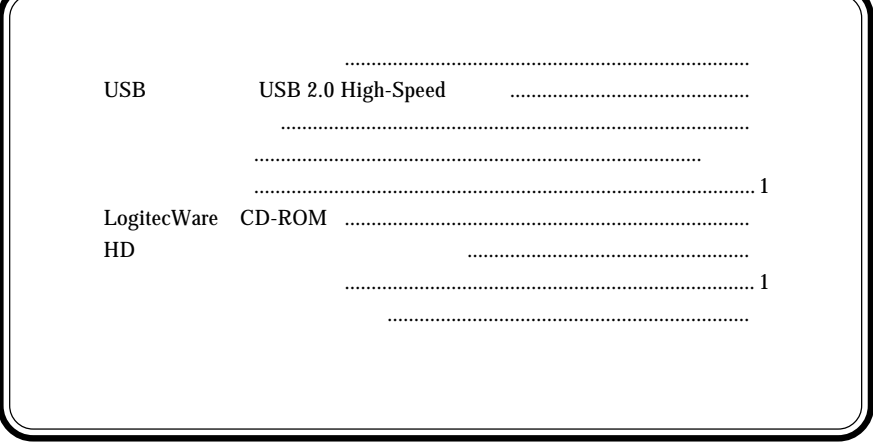

MS<sup>®</sup> Windows ® Microsoft Corporation Macintosh Mac OS

۰

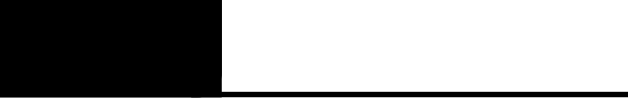

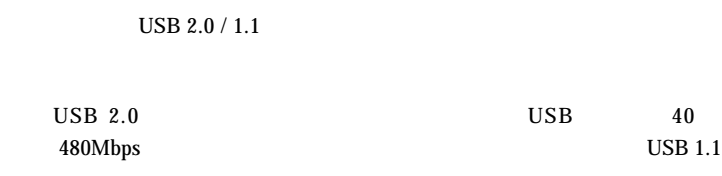

 $\overline{USB}$ ON

 $\Box$ 

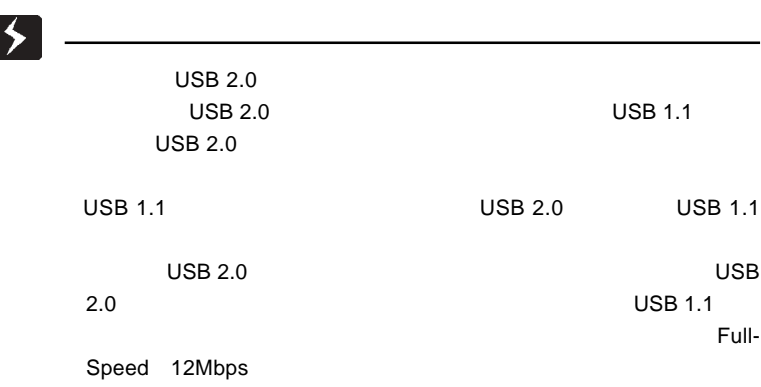

#### USB 2.0 / 1.1

USB 2.0 / 1.1

 $\overline{USB}$ 

High-Speed **USB 2.0** 

USB 1.1

DOS/V PC98-NX iBook iMac Power Mac G4 Power Mac G4 Cube Power Macintosh G3 (Blue and White) PowerBook G4 PowerBook (FireWire) PowerBook G3 BronzeKeyboard

 $USB 2.0$ 

DOS/V PC98-NX

#### OS

USB 2.0 / 1.1

OS OS

 $\overline{\text{OS}}$ 

USB 1.1

Windows XP Home Edition / Professional Windows Me Windows 98 (Second Edition Windows 2000 Professional

Mac OS  $8.6$   $9.2.1$ Mac OS  $X$  10.0.4

 $USB$  2.0

Windows XP Home Edition / Professional Windows Me Windows 98 (Second Edition Windows 2000 Professional

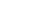

USB<br>USB

 $\overline{UB}$  USB

ON <sub>c</sub> contract on the contract of the contract of the contract of the contract of the contract of the contract of the contract of the contract of the contract of the contract of the contract of the contract of the contrac

ON/OFF

 $AC100V$ 

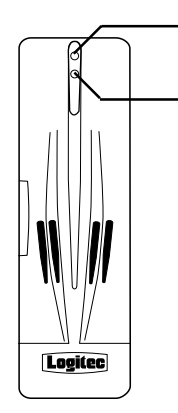

USB

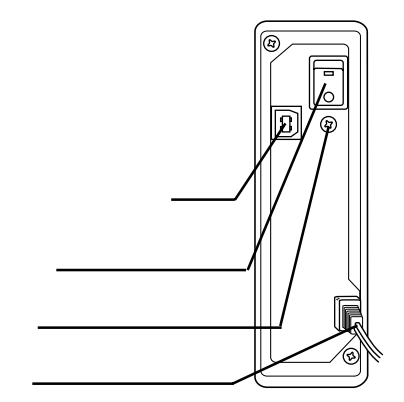

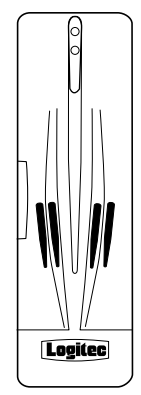

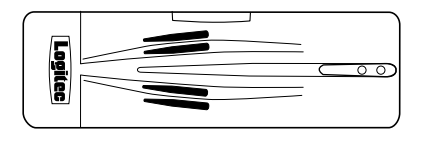

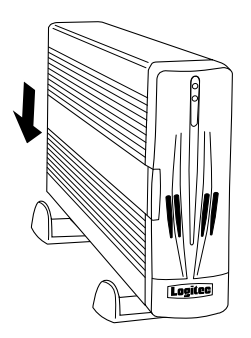

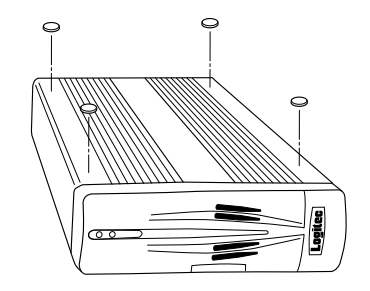

### USB 2.0

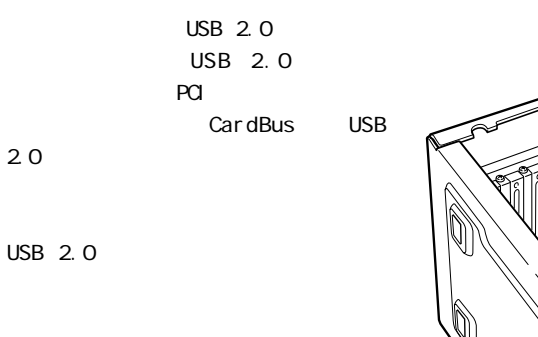

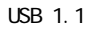

USB 1.1

USB 2.0 $\blacksquare$ 

#### PCI USB 2.0

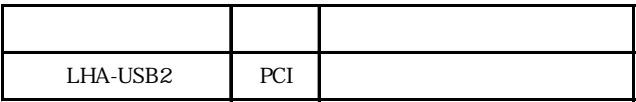

#### CardBus USB 2.0

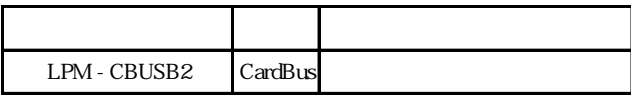

## Windows® Me 98

#### Windows Me 98

 $\text{USB } 2.0$ 

 $\text{USB } 2.0$  USB 1.1

USB 1.1 Full-Speed

Windows Me

Windows Me

Windows Me

ON Windows Me

100V

and ON set of ON

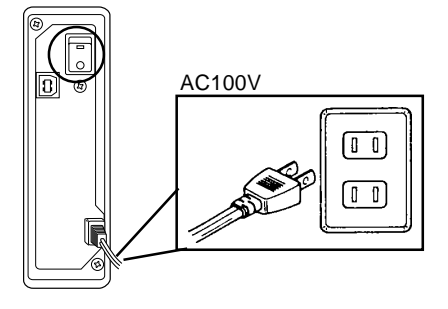

 $\overline{\text{USB}}$ 

े ज ⊗ ) क <u>a a a</u> ो ∣ p c

 $\text{USB}$   $\text{USB}$ 

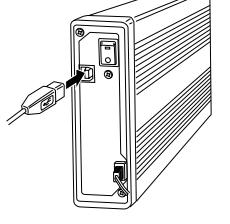

Windows Me

 $\&$ 

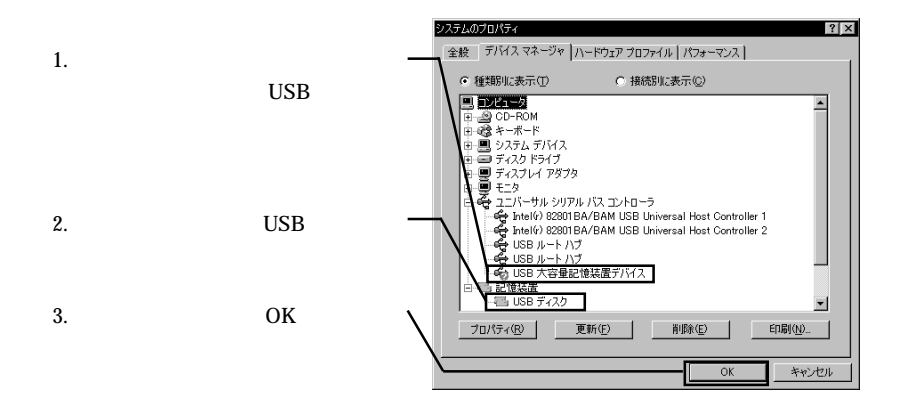

 $\mathsf{USB}}$  is a contract of the contract of the contract of the contract of the contract of the contract of the contract of the contract of the contract of the contract of the contract of the contract of the contract of th

### Windows 98

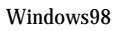

ON Windows Me

 $100V$ 

ON

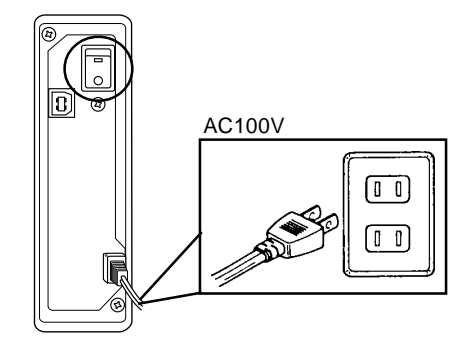

 $\mathrm{USB}$  $\text{USB}$   $\text{USB}$ 

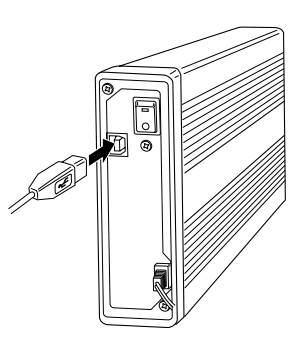

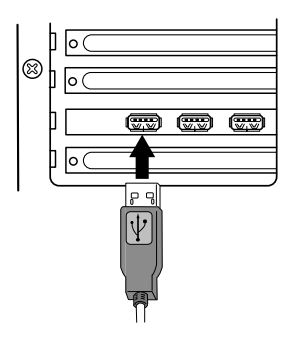

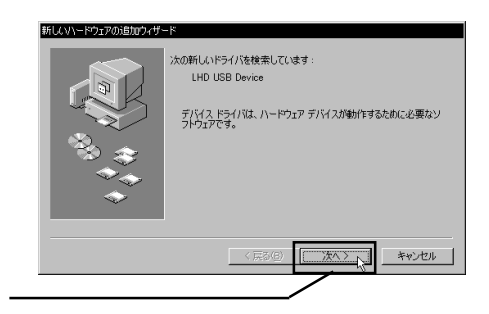

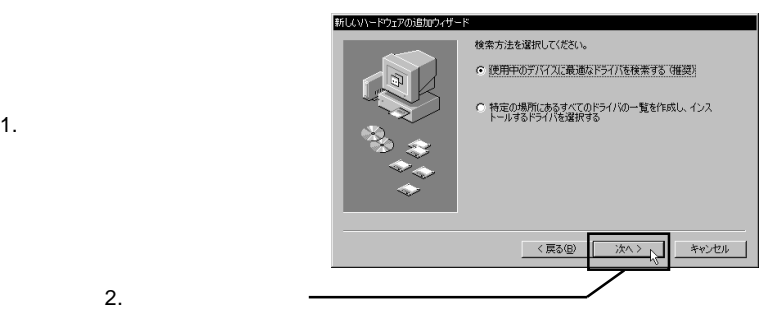

 $CD - R O M$ 

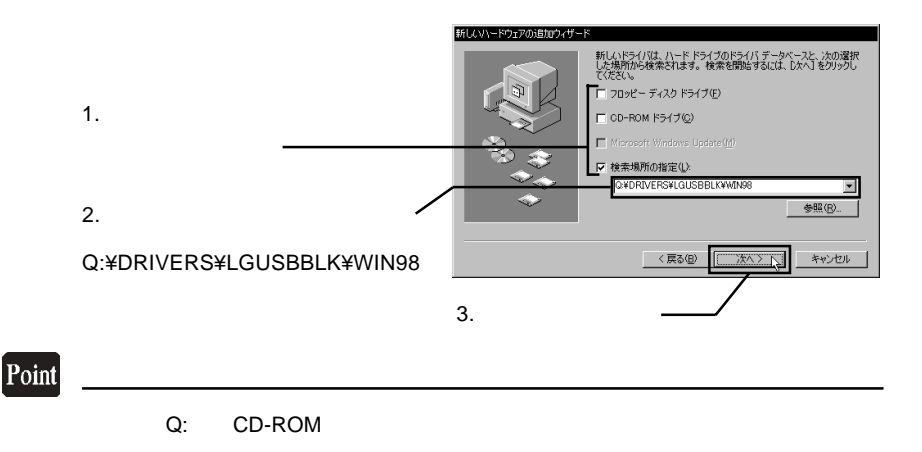

LogitecWare CD-ROM

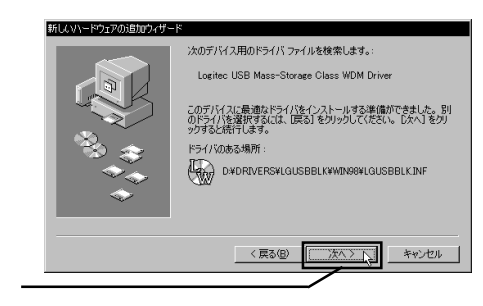

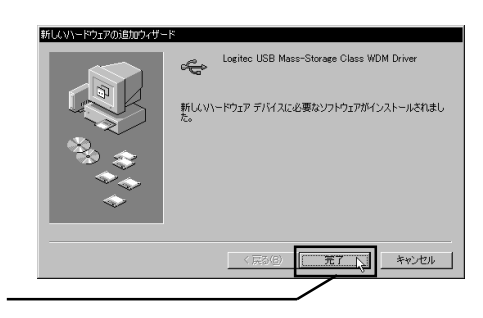

CD-ROM LogitecWare CD-ROM

2

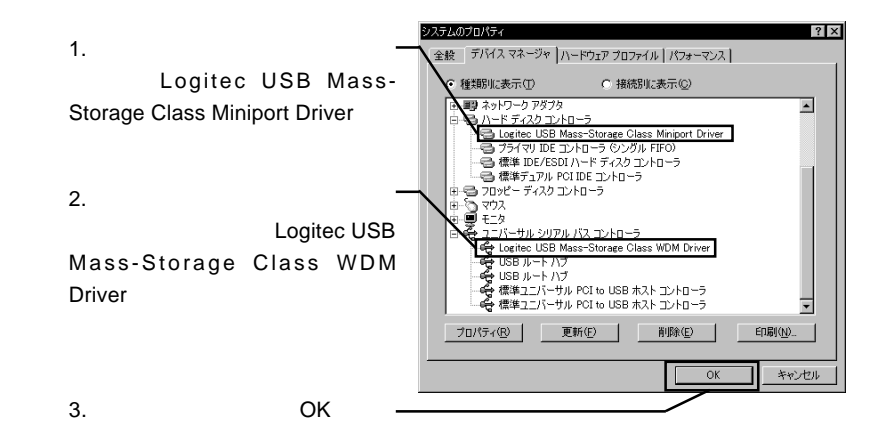

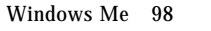

LogitecWare CD-ROM CD-ROM

 $1.$ 

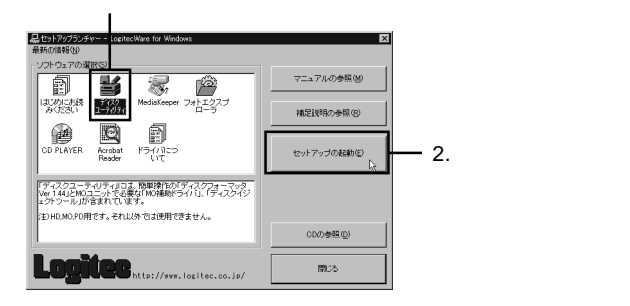

Point

 $MO$ 

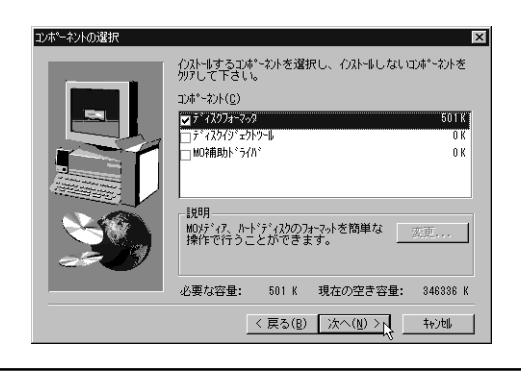

#### Logitec

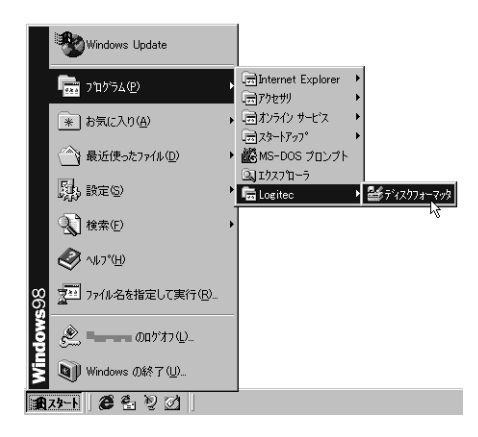

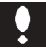

 $\boxed{1}$ 

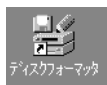

 $\text{USB}$  $ON$ 

 $\text{USB}$  - (D:)  $[DiskDive]$  \*\*\*\*\*\* \*\*\*\*\*\*  $D$ :

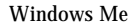

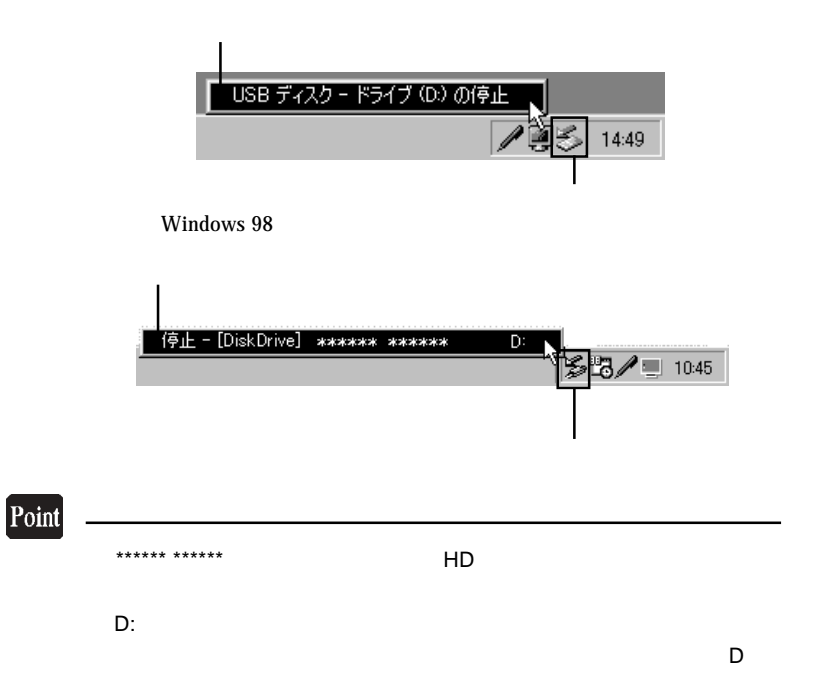

USB  $\blacksquare$ 

Windows Me

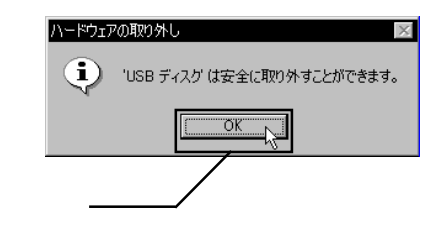

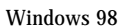

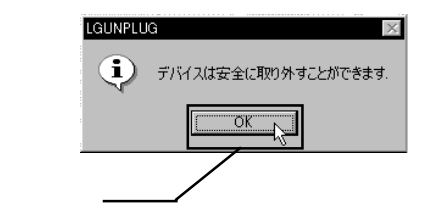

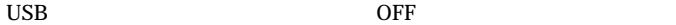

OK

OK

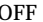

## Windows® XP 2000

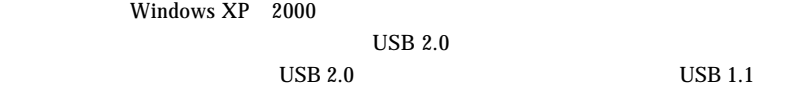

USB 1.1 Full-Speed

Windows XP 2000

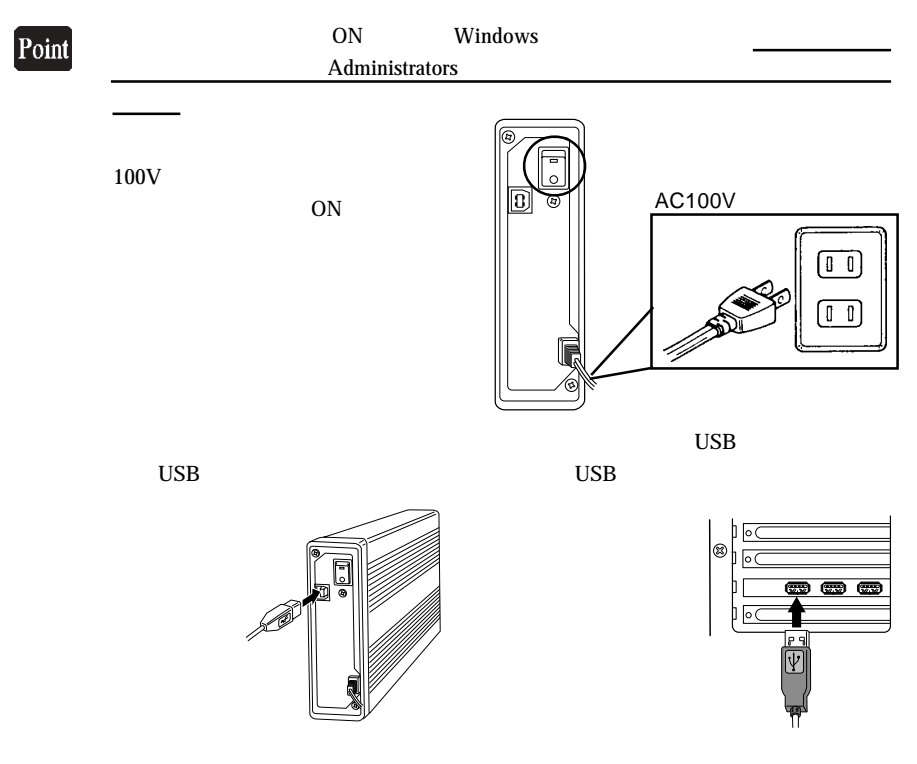

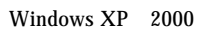

 $\&$ 

Windows  $2000$ 

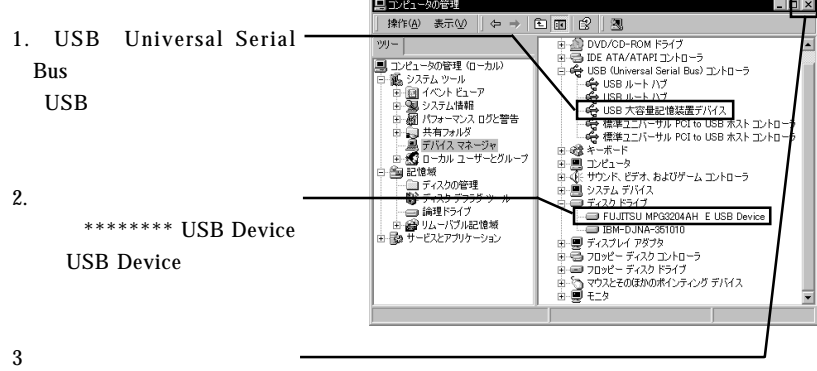

r.

 $\times$ 

#### Windows XP

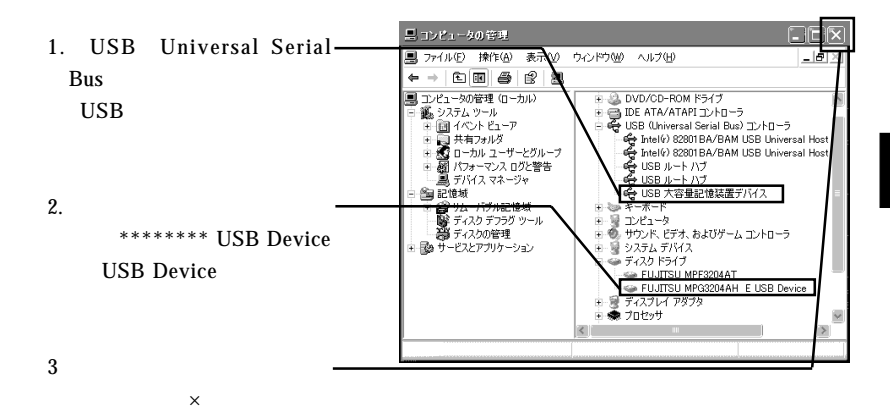

Windows XP 2000 **Windows** 

3.2 フォーマットについて

Point

 $\mathbb{R}^n$ CD-ROM

> ファイル名: ¥Docs¥Hdfmt2k.html (Windows 2000) **\Docs\Hdfmtxp.htm Windows XP**

> > **Administrators**

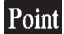

Windows 2000 **Windows XP** 

**イント・マント アンディー・シート アンディー** 

Windows 2000

Windows XP

Windows 2000 Windows XP (a)

Point

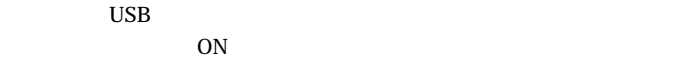

3.3 本製品を取り外す場合は

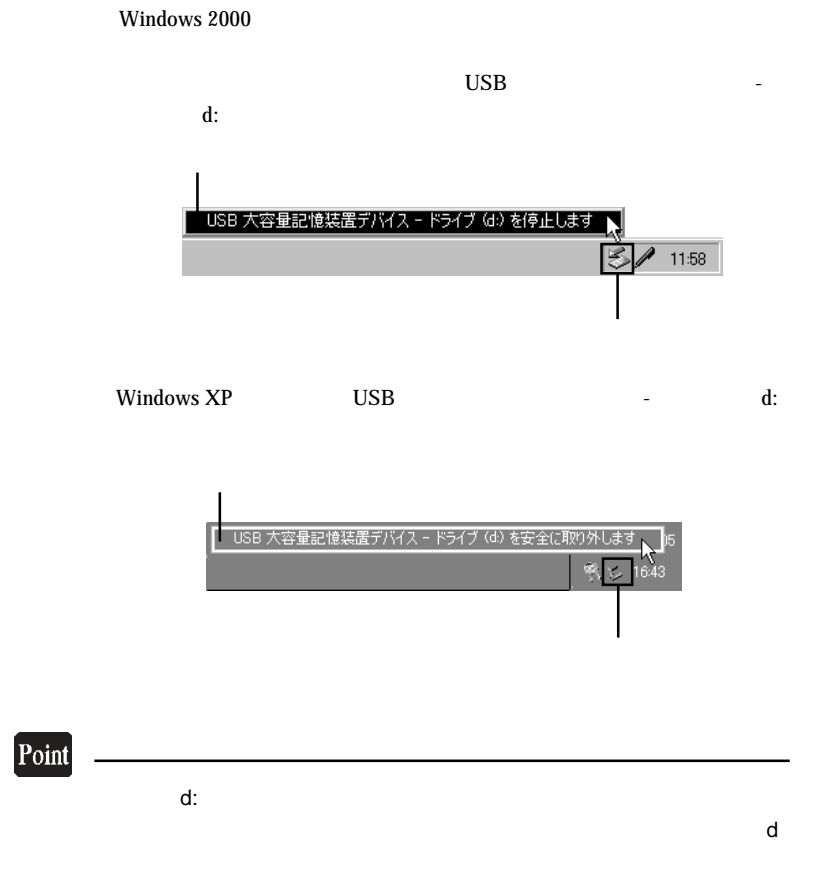

Windows 2000 USB

OK 2000

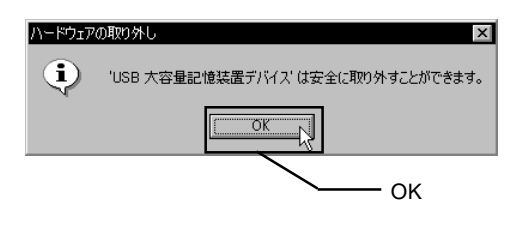

Windows XP では「'USB 大容量記憶装置デバイス ' は安全に取り外す

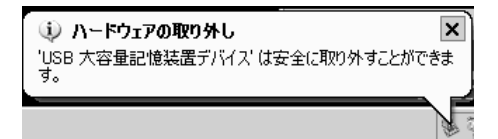

 $\rm{USB}$   $\rm{AC}$ 

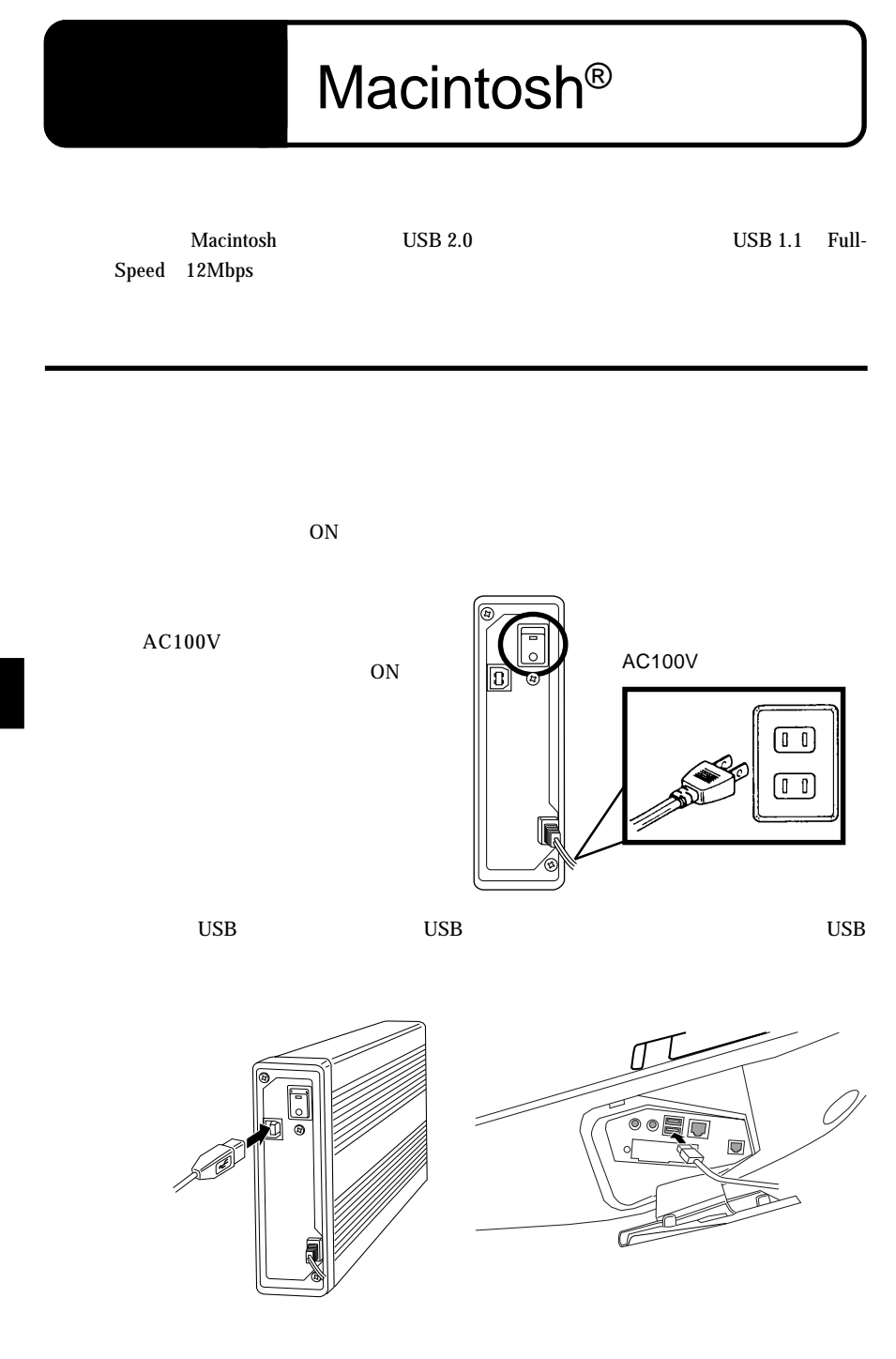

Macintosh

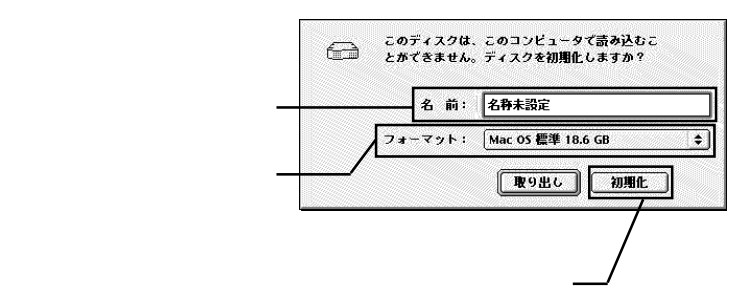

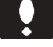

Mac OS $\blacksquare$ 

ä,

Mac OS USB

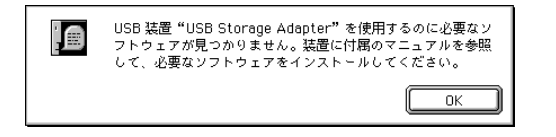

 $\overline{\mathsf{USB}}$ 

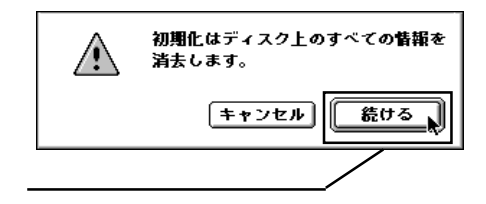

4

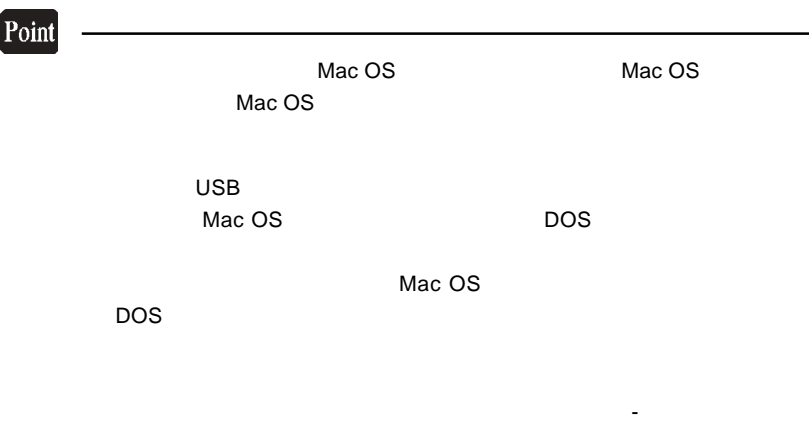

 $\overline{UB}$ 

USB

Designation of Macintosh or Macintosh or  $M$ 

Logitec Ware CD-ROM CD-ROM

 $4.2 \times 10^{-2}$ 

CD-ROM

Index htm

LHD-PFUシリーズ

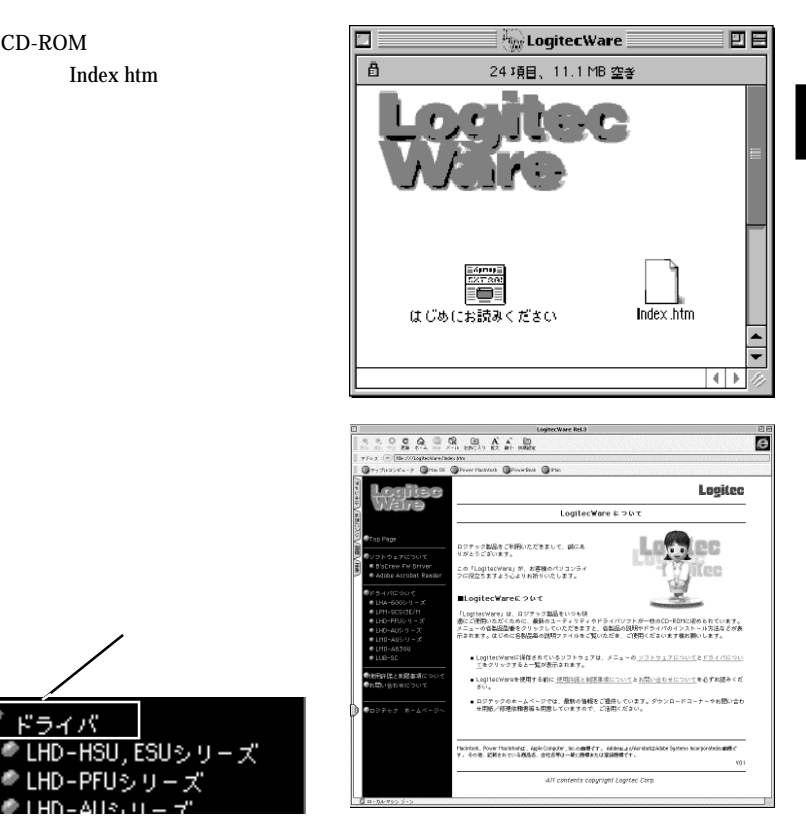

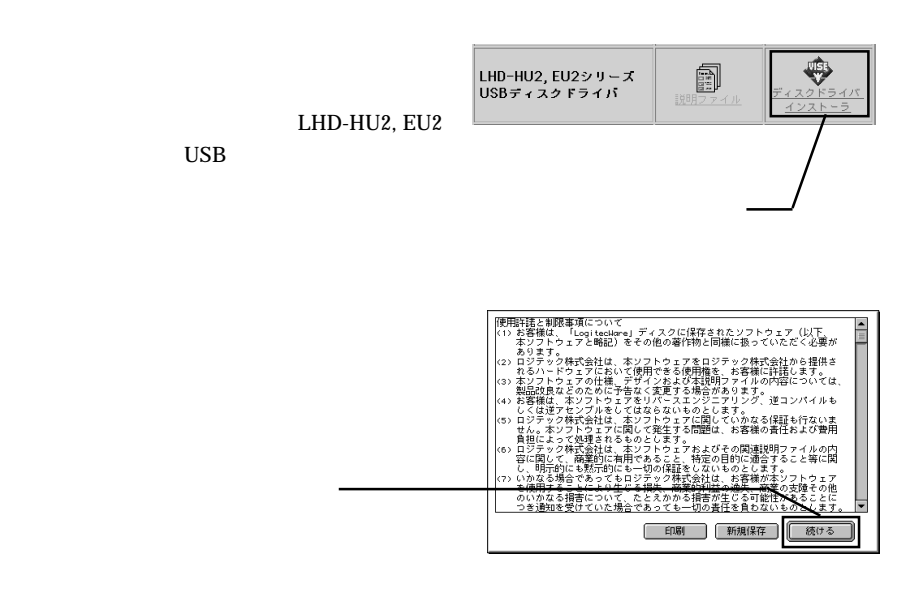

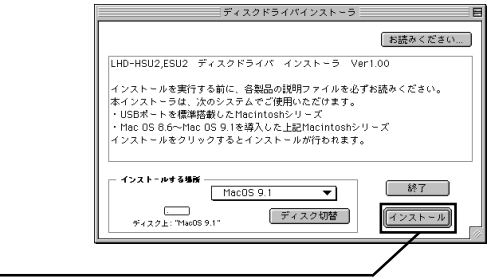

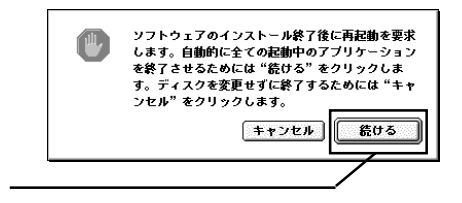

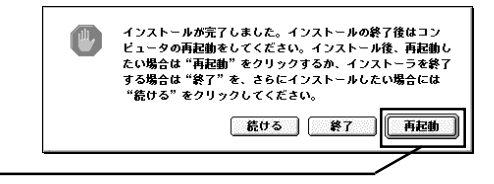

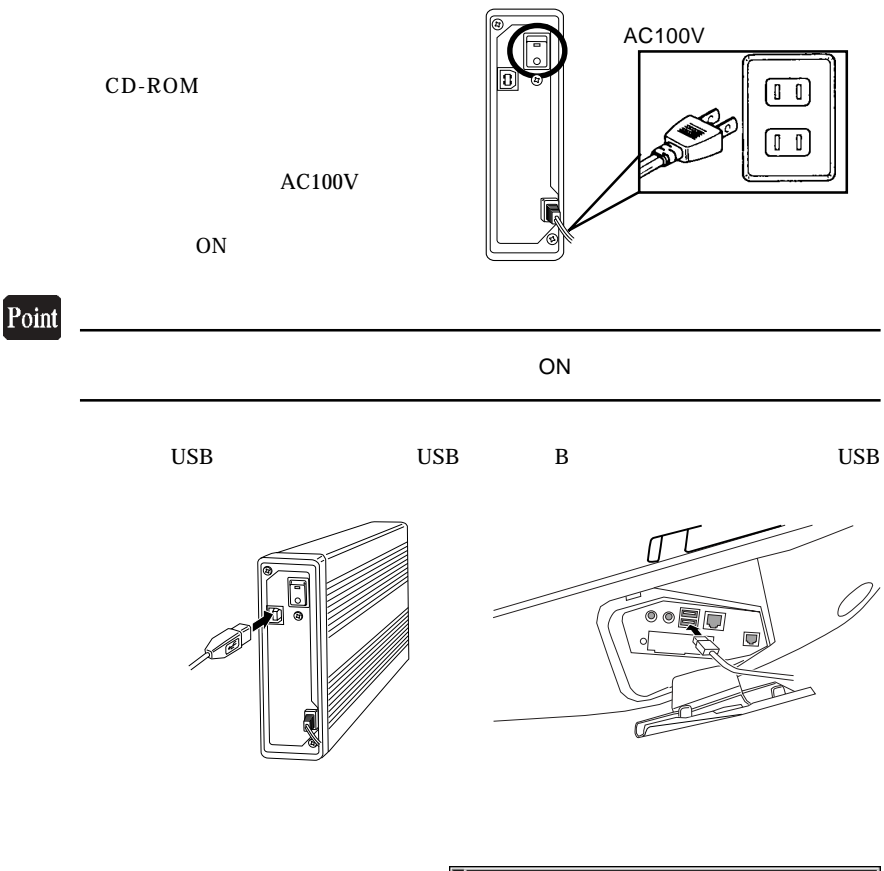

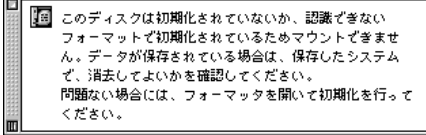

4

 $\rm{USB}$ 

Formattet

#### Logitec USB Disk formatter

USB Disk Formatter Logitec USB Disk

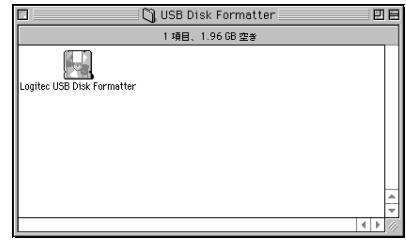

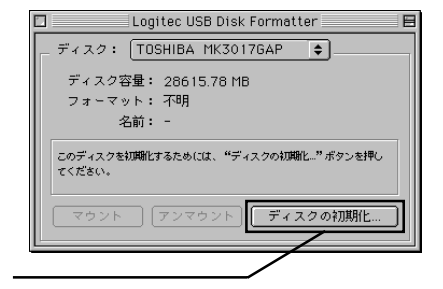

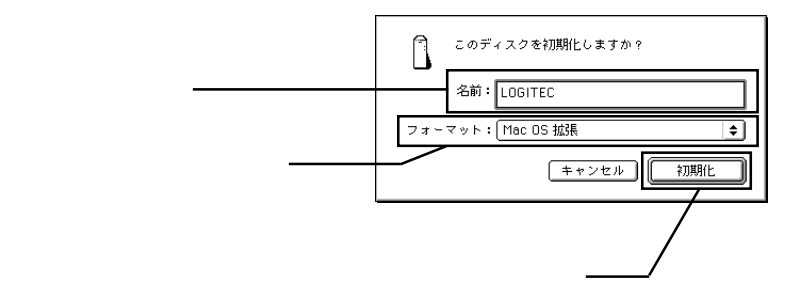

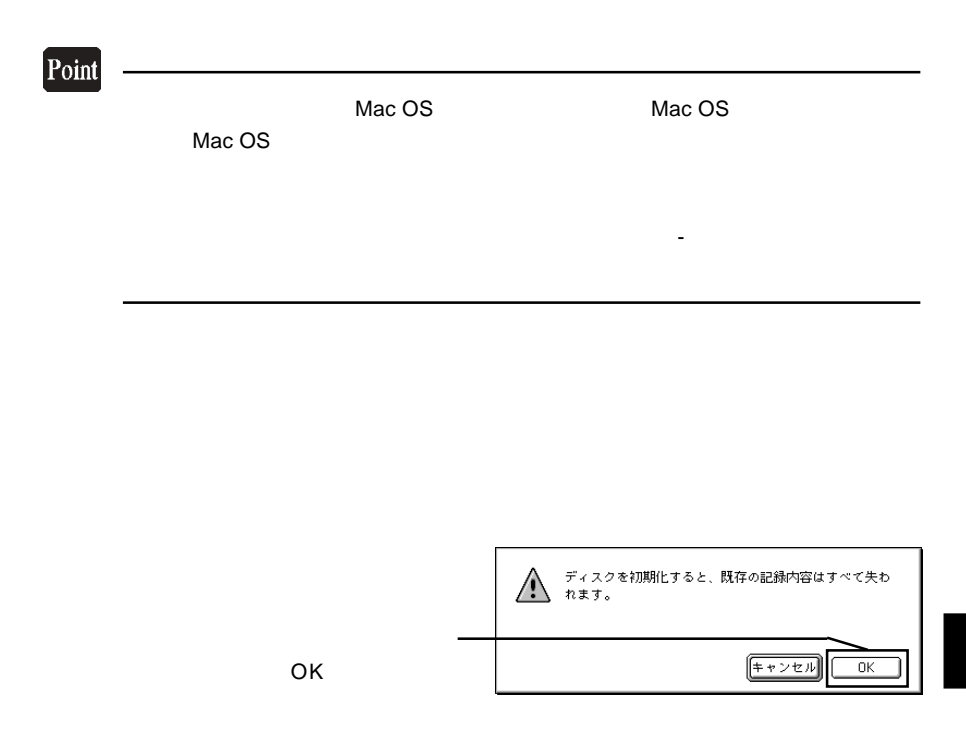

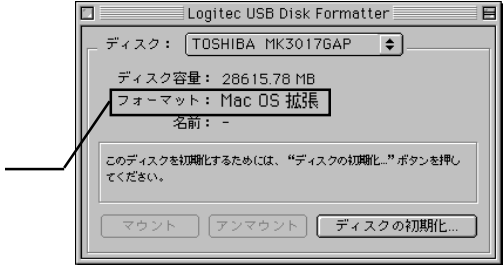

 $\begin{tabular}{|c|c|} \hline \quad \quad & \quad \quad & \quad \quad \\ \hline \end{tabular}$ 

 $\text{USB}$ ON

4.3 補足事項

E<sub>1</sub>

 $\overline{UB}$ 

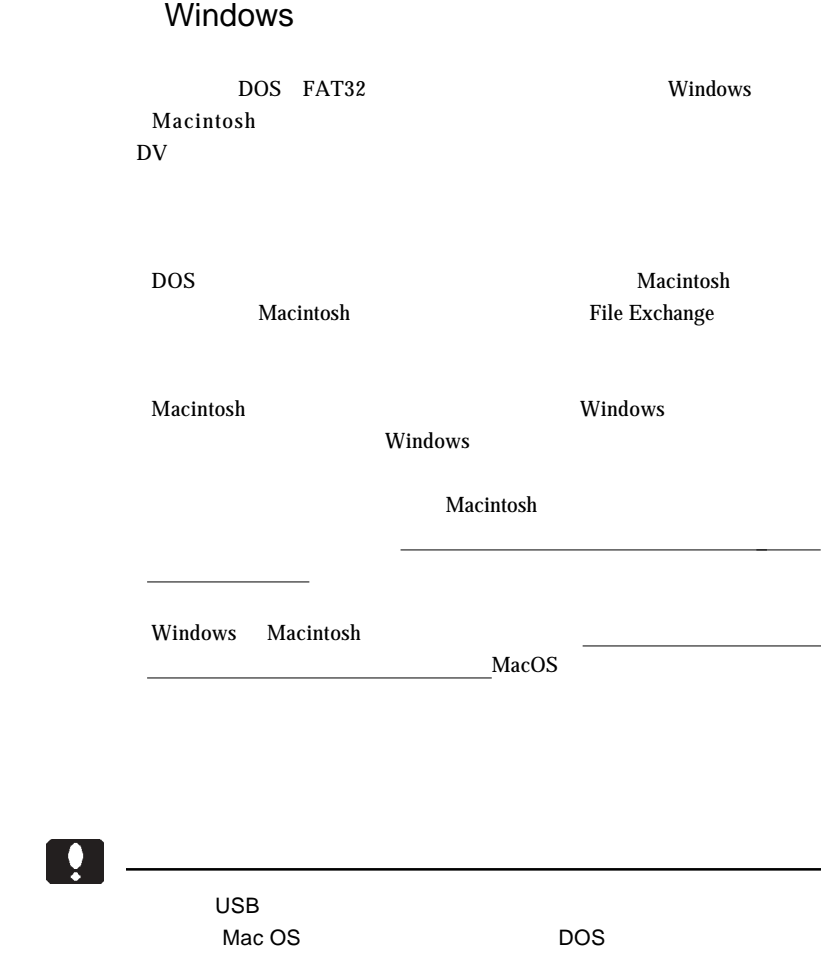

DOS しょうかん しょうかん しょうかん しょうかん しょうかん しょうかん しょうかん しょうかん しょうかん しょうかん しょうかん しょうかん しょうかん しょうかん しょうかん しょうかん しょうかん しょうしょく

- 39 -

Mac OS

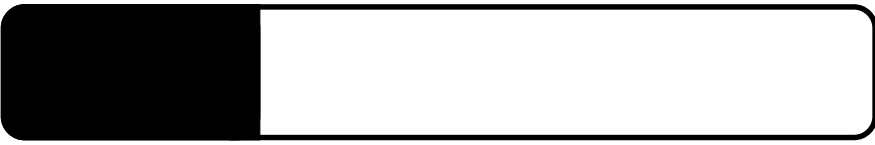

5.1 トラブルシューティング

○本製品を USB ハブ経由で接続している場合は、パソコンの USB

Windows XP 2000

Administrators

USB IEEE1394

 $\text{USB}$ 

 $USB 2.0$ USB  $1.1$  Full-Speed(12Mbps) High-Speed 480Mbps **USB 2.0** USB  $2.0$  USB  $2.0$ PCI POST THE REAL TEXT THE REAL TEXT TEXT THE REAL TEXT TEXT TEXT THE REAL TEXT TEXT TEXT THE REAL TEXT TEXT T CardBus USB 2.0

 $OFF$ 

Macintosh

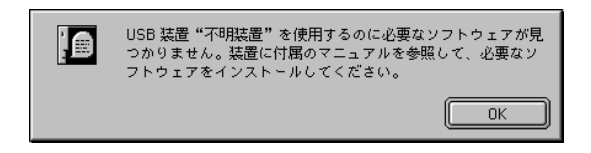

Macintosh

USB-40 Driver USB-40 Shim

 $Q&A$ 

**PDF** 

http://www.logitec.co.jp/

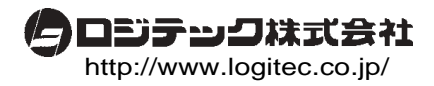